#### 1. CHAT APPLICATION

The main window contains all your address book that is being categorized automatically. The menu consists of login and logout ang global text search features as main menu and context menu dedicated to operations with counterparty: Add menu searches around global directory, Edit modifies display name of counterpary and Chat opens new P2P or MUC window.

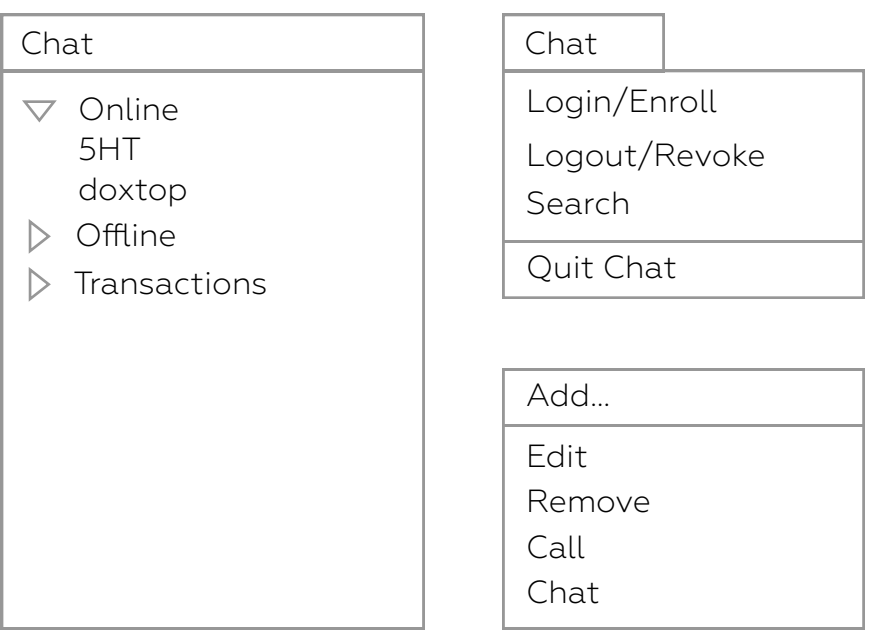

The window consists of menu and 2-level TreeView that can be obtained in most GUI frameworks, including BeOS, imgui, Win32, etc.

### 2. REGISTRATION AND ACCESS

The first menu option gives an ability to enroll a new certificate on this device or roam existent cerificate from file and write it into the device trusted storage.

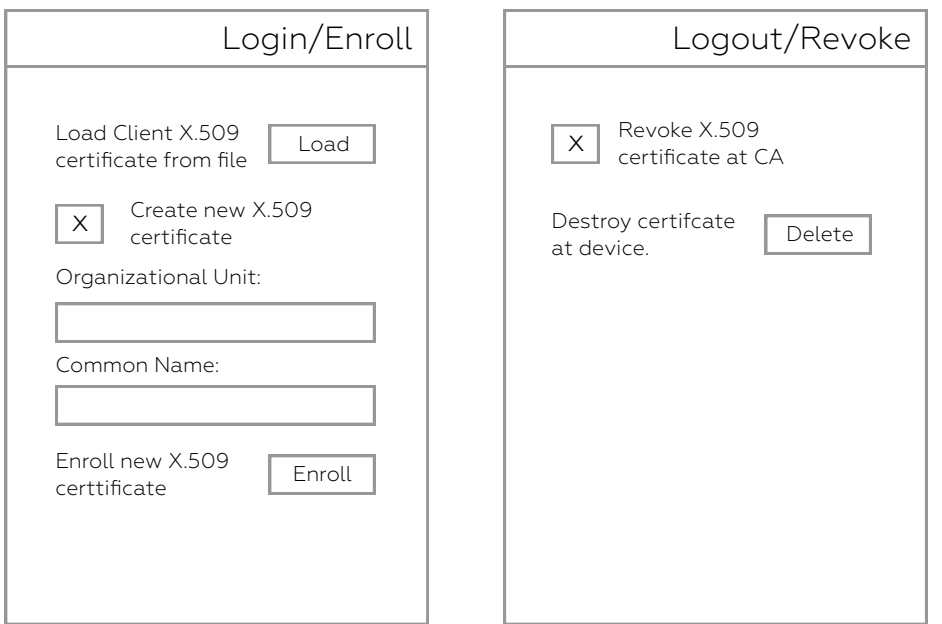

The second menu option remove certificate from the device trusted storage with optional revokation at remote CA.

#### 3. PRIVATE CHATS

When you select Chat MenuItem from TreeView context menu you get either private or public chat windows. Private chat window provides secure textual private messaging with counterparty, voice calls and file transfer.

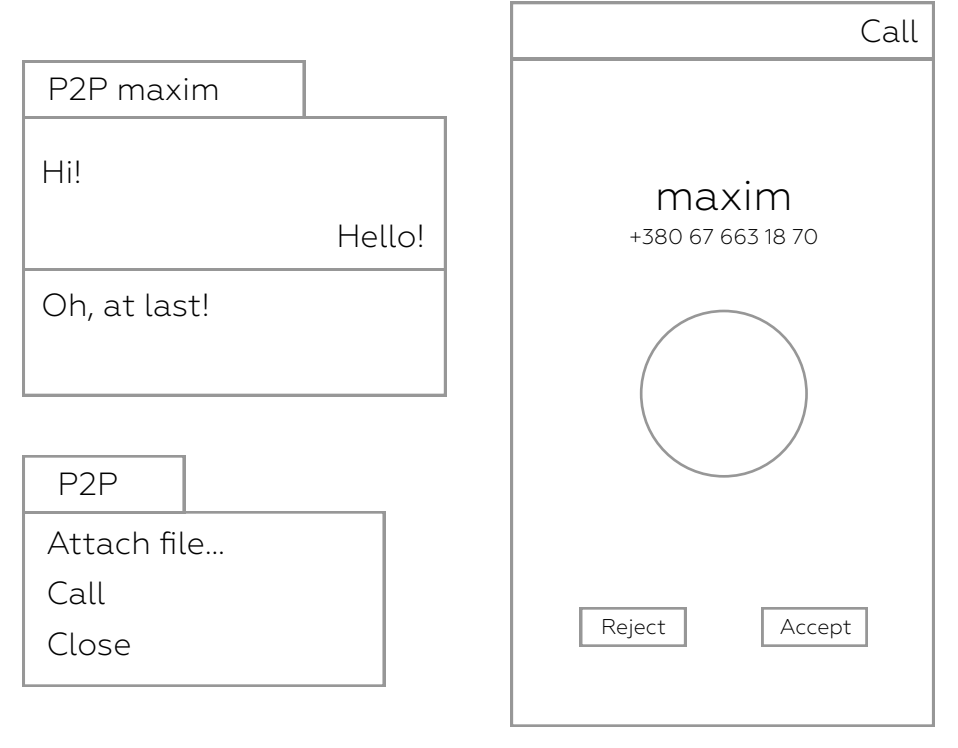

Textual messaging window consists of TextEditor and TextView areas along with Menu. By default ENTER sends message from TextEditor and CMD+ENTER inserts line break into it.

### 4. PUBLIC CHATS

Public chat windows resemble private chats with one additional simple ListView control for conference users.

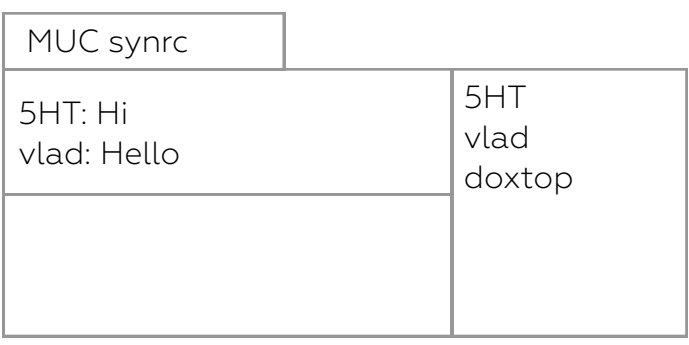

In multi-user chat there is one additional MenuItem for adding conference users. And one additional context menu for managin conference roster with display name edit, remove, ban, and mute functions.

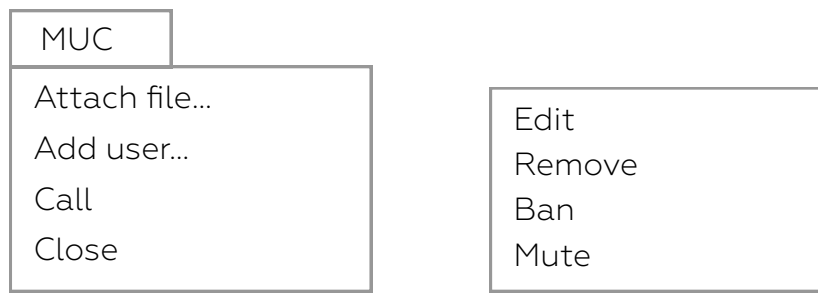